# The graphics package<sup>\*</sup>

D. P. Carlisle S. P. Q. Rahtz

2014/10/28

This file is maintained by the L<sup>AT</sup>EX Project team. Bug reports can be opened (category graphics) at <http://latex-project.org/bugs.html>.

# 1 Introduction

This package implements various 'graphics' functions. The main features are a) inclusion of 'graphics' files. b) Rotation of sections of the page, c) Scaling of sections of the page.

The design is split into three 'levels'.

- The user interface. This is the collection of commands designed to appear in a document text. Actually two separate user interface have been implemented. The 'standard' interface, described here, and a more powerful, and more 'user-friendly' interface provided by the graphicx package.
- The core functions. These functions, which are also implemented in this file do all the 'main work'. The 'user-interface functions just collect together the information from any optional-arguments or star-forms, and then call one of these functions.
- The driver files. It is not possible to achieve the functionality of this package just using TEX. The dvi driver used must be given additional instructions. (Using the \special command of TEX.) Unfortunately, the capabilities of various drivers differ, and the syntax required to pass instructions to the drivers is also not standardised. So the 'core functions' never access \special directly, but rather call a series of commands that must be defined in a special file customised for each driver. The accompanying file, drivers.dtx has suitable files for a range of popular drivers.

# 2 Package Options

Most of the options, such as dvips, textures etc., specify the driver that is to be used to print the document. You may wish to set up a configuration file so that this option always takes effect, even if not specified in the document. To do this,

<sup>\*</sup>This file has version number v1.0p, last revised  $2014/10/28$ .

produce a file graphics.cfg containing the line: \ExecuteOptions{dvips}

(or whichever other driver you wish.)

Apart from the driver options there are a few other options to control the behaviour of the package.

- draft Do not include graphics files, but instead print a box of the size the graphic would take up, and the file name. This greatly speeds up previewing on most systems.
- final Turns off the draft option.
- debugshow Show a lot of tracing information on the terminal. If you are not me you probably do not want to use this option.
- hiderotate Do not show rotated text. Sometimes useful if your previewer can not rotate text.

hidescale Do not show scaled text.

- hiresbb Look for Bounding Box lines of the form %%HiResBoundingBox instead of the standard %%BoundingBox. These are used by some applications to get round the restriction that BoundingBox comments should only have integer values.
- demo Instead of including a graphics file, make \includegraphics insert a black rectangle of size 150 pt by 100 pt unless either dimension was already specified by another option.

## 3 Standard Interface

### 3.1 Graphics Inclusion

\includegraphics  $\{lllx, lly\rangle\}$  [ $\langle urx,ury\rangle$ ] { $\{file\rangle\}$ 

Include a graphics file.

If  $*$  is present, then the graphic is 'clipped' to the size specified. If  $*$  is omitted, then any part of the graphic that is outside the specified 'bounding box' will overprint the surrounding text.

If the optional arguments are omitted, then the size of the graphic will be determined by reading an external file as described below. If  $\left[\langle \text{ur}x, \text{ur}y \rangle \right]$  is present, then it should specify the coordinates of the top right corner of the image, as a pair of TEX dimensions. If the units are omitted they default to bp. So [1in,1in] and [72,72] are equivalent. If only one optional argument appears, the lower left corner of the image is assumed to be at  $[0,0]$ . Otherwise  $\left[\langle llx,lly\rangle\right]$  may be used to specify the coordinates of this point.

\graphicspath  $\{\langle dir-list \rangle\}$ 

This optional declaration may be used to specify a list of directories in which to search for graphics files. The format is as for the LAT<sub>E</sub>X  $2<sub>\epsilon</sub>$  primitive **\input@path**, a list of directories, each in a {} group (even if there is only one in the list). For example: \graphicspath{{eps/}{tiff/}} would cause the system to look in the subdirectories eps and tiff of the current directory. The default setting of this

path is  $\infty$  finguit@path that is: graphics files will be found wherever T<sub>E</sub>X files are found.

 $\Delta$ PeclareGraphicsExtensions  $\{$ langle ext-list \rangle\}

This specifies the behaviour of the system when the argument to \includegraphics does not have an extension specified. Here  $\{\langle ext\text{-}list\rangle\}$  should be a commaseparated list of file extensions, each with a leading period  $(.)$ . A file name is produced by appending sep and one extension. If a file is found, the system acts as if that extension had been specified. If not, the next extension in ext-list is tried.

Each use of \DeclareGraphicsExtensions overwrites all previous definitions. It is not possible to add an extension to an existing list.

Early versions of this package defined a default argument for this command. This has been removed.

 $\Delta$ \DeclareGraphicsRule  ${\langle ext \rangle}{\langle type \rangle}{\langle read-file \rangle}{\langle command \rangle}$ 

Any number of these declarations can be made. They determine how the system behaves when a file with extension ext is specified. (The extension may be specified explicitly or, if the argument to \includegraphics does not have an extension, it may be a default extension from the ext-list specified with \DeclareGraphicsExtensions.)

ext is the extension of the file. Any file with this extension will be processed by this graphics rule. Normally a file with an extension for which no rule has been declared will generate an error, however you may use \* as the extension to define a default rule. For instance the dvips driver file declares all files to be of type eps unless a more specific rule is declared.

Since Version v0.6, extensions should be specified including the  $\cdot$  that is,  $\cdot$ eps not eps.

type is the 'type' of file involved. All files of the same type will be input with the same internal command (which must be defined in a 'driver file'). For example files with extensions ps, eps, ps.gz may all be classed as type eps.

read-file determines the extension of the file that should be read to determine size information. It may be the same as ext but it may be different, for example .ps.gz files are not readable easily by TEX, so you may want to put the bounding box information in a separate file with extension  $\cdot$  ps.bb. If read-file is empty, {}, then the system will not try to locate an external file for size info, and the size must be specified in the arguments of \includegraphics. As a special case \* may be used to denote the same extension as the graphic file. This is mainly of use in conjunction with using \* as the extension, as in that case the particular graphic extension is not known. For example

\DeclareGraphicsRule{\*}{eps}{\*}{}

This would declare a default rule, such that all unknown extensions would be treated as EPS files, and the graphic file would be read for a BoundingBox comment.

If the driver file specifies a procedure for reading size files for type, that will be used, otherwise the procedure for reading eps files will be used. Thus the size of bitmap files may be specified in a file with a PostScript style %%BoundingBox line, if no other specific format is available.

command is usually empty, but if non empty it is used in place of the filename in the \special. Within this argument, #1 may be used to denote the filename. Thus using the dvips driver, one may use

\DeclareGraphicsRule{.ps.gz}{eps}{.ps.bb}{'zcat #1}

the final argument causes dvips to use the zcat command to unzip the file before inserting it into the PostScript output.

### 3.2 Rotation

\rotatebox  $\{\langle angle\rangle\}\{\langle text\rangle\}$ 

Rotate text angle degrees anti-clockwise. Normally the rotation is about the lefthand end of the baseline of text.

#### 3.3 Scaling

\scalebox  $\{\langle h\text{-scale}\rangle\}$  [ $\langle v\text{-scale}\rangle$ ]  $\{\langle text\rangle\}$ 

Scale text by the specified amounts. If  $v\text{-}scale$  is omitted, the vertical scale factor is the same as the horizontal one.

 $\text{resizebox }*(h\text{-}length)\}\{\langle v\text{-}length\rangle\}$ 

Scale text so that the width is  $h$ -length. If ! is used as either length argument, the other argument is used to determine a scale factor that is used in both directions. Normally v-length refers to the height of the box, but in the star form, it refers to the 'height + depth'. As normal for LAT<sub>E</sub>X 2<sub> $\epsilon$ </sub> box length arguments, **\height**, \width, \totalheight and \depth may be used to refer to the original size of the box.

# 4 The Key=Value Interface

As mentioned in the introduction, apart from the above 'standard interface', there is an alternative syntax to the \includegraphics and \rotatebox commands that some people may prefer. It is provided by the accompanying graphicx package.

## 5 The Graphics Kernel Functions

### 5.1 Graphics Inclusion

\Ginclude@graphics  $\{\langle file \rangle\}$ 

Insert the contents of the file file at the current point. \Ginclude@graphics may use the four macros \Gin@llx, \Gin@lly, \Gin@urx, \Gin@ury to determine the 'bounding box' of the graphic. The result will be a T<sub>E</sub>X box of width  $urx - llx$  and height  $ury - lly$ . If \Gin@clip is  $\langle true \rangle$  then part of the graphic that is outside this box should not be displayed. (Not all drivers can support this 'clipping'.) Normally all these parameters are set by the 'user interface level'.

\Gread@eps  $\{\langle file \rangle\}$ 

For each type of graphics file supported, the driver file must define  $\G$ include@type and, optionally  $\text{Gread}(type)$ . The read command is responsible for obtaining size information from the file specified in the \DeclareGraphicsRule command. However the kernel defines a function, \Gread@eps, which can read PostScript files to find the %%BoundingBox comment. This function will be used for any type for which a specific function has not been declared. **\Gread@eps** accepts a generalised version of the bounding box comment. TEX units may be used (but there must be no space before the unit). If the unit is omitted bp is assumed. So

%%BoundingBox 0 0 2in 3in

Would be accepted by this function, to produce a 2in wide, by 3in high graphic.

### 5.2 Rotation

#### \Grot@box

Rotate the contents of \box0 through \Grot@angle degrees (anti-clockwise). The user-interface is responsible for setting the macro \Grot@angle, and putting the appropriate text in \Grot@box.

#### 5.3 Scaling

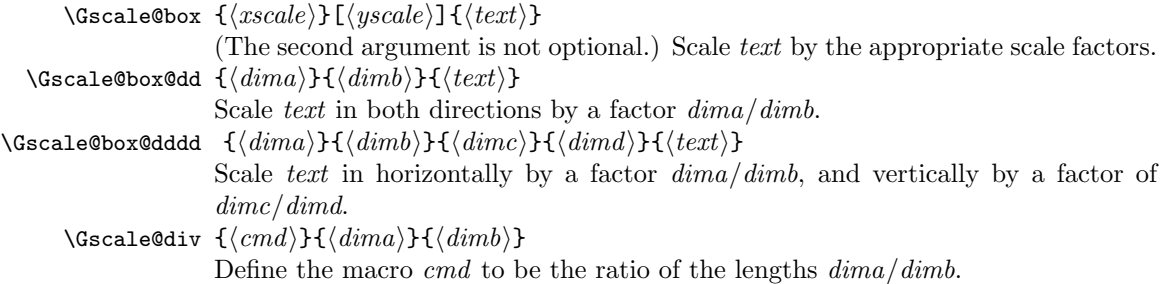

# 6 Interface to the Driver Files

## 6.1 Graphics Inclusion

Each driver file must declare that its driver can include graphics of certain types. It does this by declaring for each type a command of the form: \Ginclude@type

The Graphics kernel function will call this driver-defined function with the filename as argument, and certain additional information will be provided as follows.:  $\sqrt{G_{\text{in}}^2}$   $\sqrt{G_{\text{in}}^2}$ Macros storing the 'bounding box'

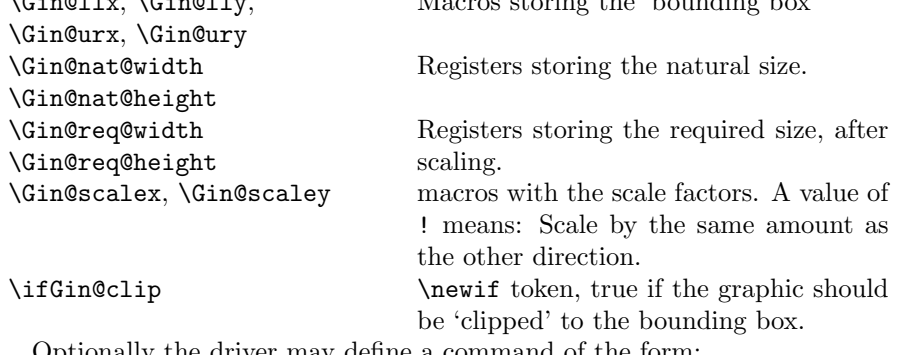

Optionally the driver may define a command of the form: \Gread@type

This is responsible for reading an external file to find the bounding box information. If such a command is not declared, but a read-file is specified the command \Gread@eps, which is defined in the Graphics Kernel will be used.

### 6.2 Literal Postscript

Drivers that are producing PostScript output may want to define the following macros. They each take one argument which should be passed to an appropriate special. They are not used directly by this package but allow other packages to use the standard configuration file and package options to customise to various drivers:

\Gin@PS@raw, Literal PostScript special.

\Gin@PS@restored, Literal PostScript special, the driver will surround this with a save-restore pair.

\Gin@PS@literal@header, Postscript to be inserted in the header section of the PostScript file.

\Gin@PS@file@header, external file to be inserted in the header section of the PostScript file.

#### 6.3 Rotation

\Grot@start, \Grot@end These macros must be defined to insert the appropriate \special to rotate the text between them by \Grot@angle degrees. The kernel function will make sure that the correct T<sub>EX</sub> spacing is produced, these functions only need insert the \special.

### 6.4 Scaling

\Gscale@start, \Gscale@end, as for rotation, but here scale the text by \Gscale@x and \Gscale@y.

# 7 Implementation

 $1$   $\langle$ \*package)

### 7.1 Initialisation

```
\Gin@codes First we save the catcodes of some characters, and set them to fixed values whilst
             this file is being read.
```
- 2 \edef\Gin@codes{%
- 3 \catcode'\noexpand\^^A\the\catcode'\^^A\relax
- 4 \catcode'\noexpand\"\the\catcode'\"\relax
- 5 \catcode'\noexpand\\*\the\catcode'\\*\relax
- 6 \catcode'\noexpand\!\the\catcode'\!\relax
- 7 \catcode'\noexpand\:\the\catcode'\:\relax}

```
8\catcode'\^^A=\catcode'\%
```
- 9 \@makeother\"%
- 10 \catcode'\\*=11
- 11 \@makeother\!%
- 12 \@makeother\:%

We will need to have an implementation of the trigonometric functions for the rotation feature. May as well load it now.

<sup>13</sup> \RequirePackage{trig}

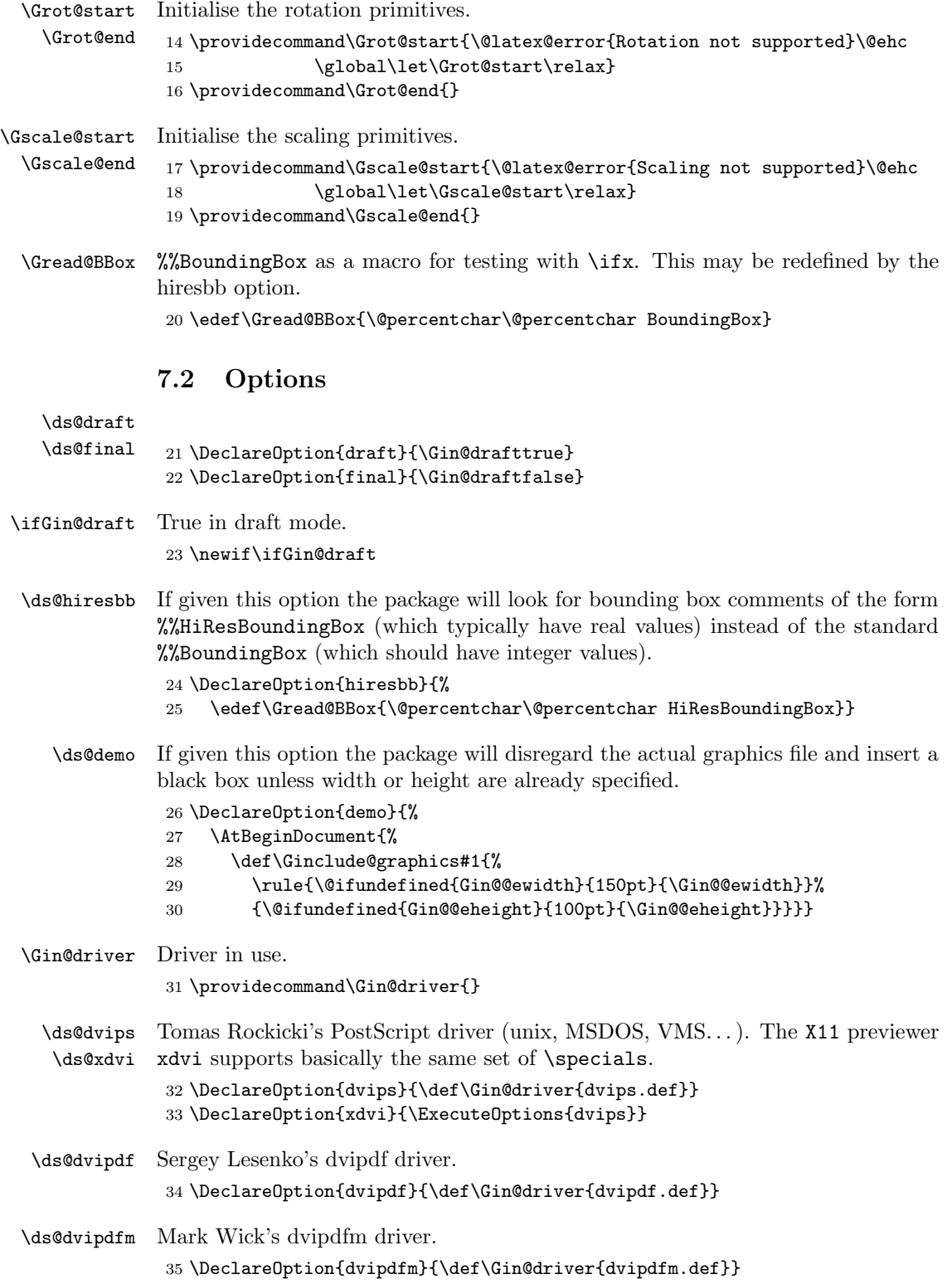

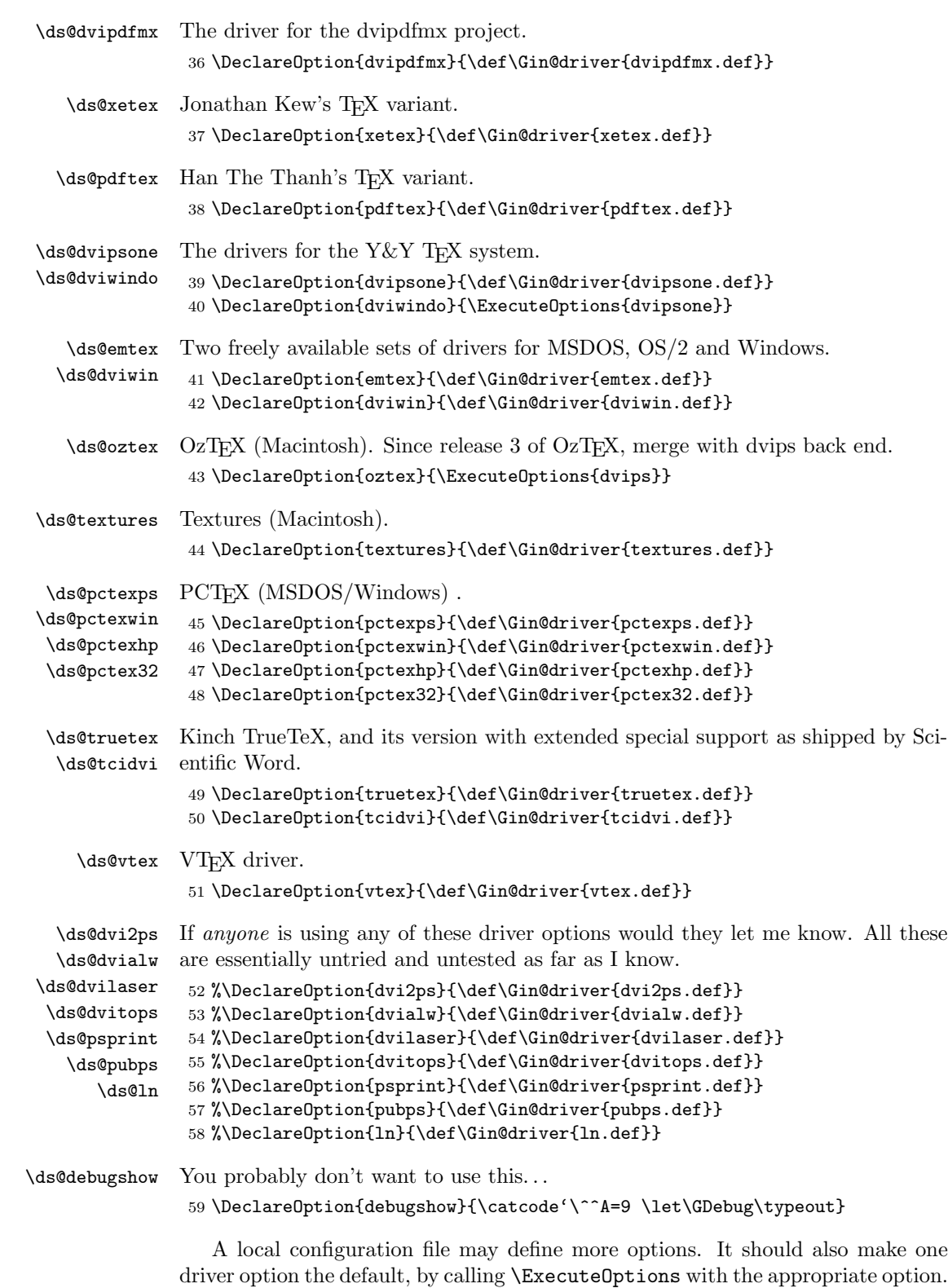

60 \InputIfFileExists{graphics.cfg}{}{}

\ds@hiderotate

```
61 \DeclareOption{hiderotate}{%
```
- 62 \def\Grot@start{\begingroup\setbox\z@\hbox\bgroup}
- 63 \def\Grot@end{\egroup\endgroup}}

\ds@hidescale

- 64 \DeclareOption{hidescale}{%
- 65 \def\Gscale@start{\begingroup\setbox\z@\hbox\bgroup}
- 66 \def\Gscale@end{\egroup\endgroup}}

After the options are processed, load the appropriate driver file. If a site wants a default driver (eg textures) it just needs to put \ExecuteOptions{textures} in a graphics.cfg file.

#### 67 \ProcessOptions

Check that a driver has been specified (either as an option, or as a default option in the configuration file). Then load the 'def' file for that option, if it has not already been loaded by some other package (for instance the color package).

```
68 \if!\Gin@driver!
69 \PackageError{graphics}
70 {No driver specified}
71 {You should make a default driver option in a file \MessageBreak
72 graphics.cfg\MessageBreak
73 eg: \protect\ExecuteOptions{textures}%
74 }
75 \else
76 \PackageInfo{graphics}{Driver file: \Gin@driver}
77 \@ifundefined{ver@\Gin@driver}{\input{\Gin@driver}}{}
78 \fi
```
### 7.3 Graphics Inclusion

This Graphics package uses a lot of dimension registers. TEX only has a limited number of registers, so rather than allocate new ones, re-use some existing LAT<sub>EX</sub> registers. This is safe as long as all uses of the registers are local, and that you can be sure that you never need to have access to both uses within the same scope.

\Gin@llx In fact these four lengths are now stored as macros not as dimen registers, mainly \Gin@lly so that integer bp lengths may be passed exactly.

```
\Gin@urx
       \Gin@ury
                   79 \def\Gin@llx{0}
                   80 \let\Gin@lly\Gin@llx
                   81 \let\Gin@urx\Gin@llx
                   82 \let\Gin@ury\Gin@llx
 \Gin@nat@width
\Gin@nat@height
                  The 'natural' size of the graphic, before any scaling.
                   83 \let\Gin@nat@width\leftmarginv
                   84 \let\Gin@nat@height\leftmarginvi
    \if Gin@clip This switch is \langle true \rangle if any graphics outside the specified bounding box (really
                  viewport) should not be printed.
                   85 \newif\ifGin@clip
```
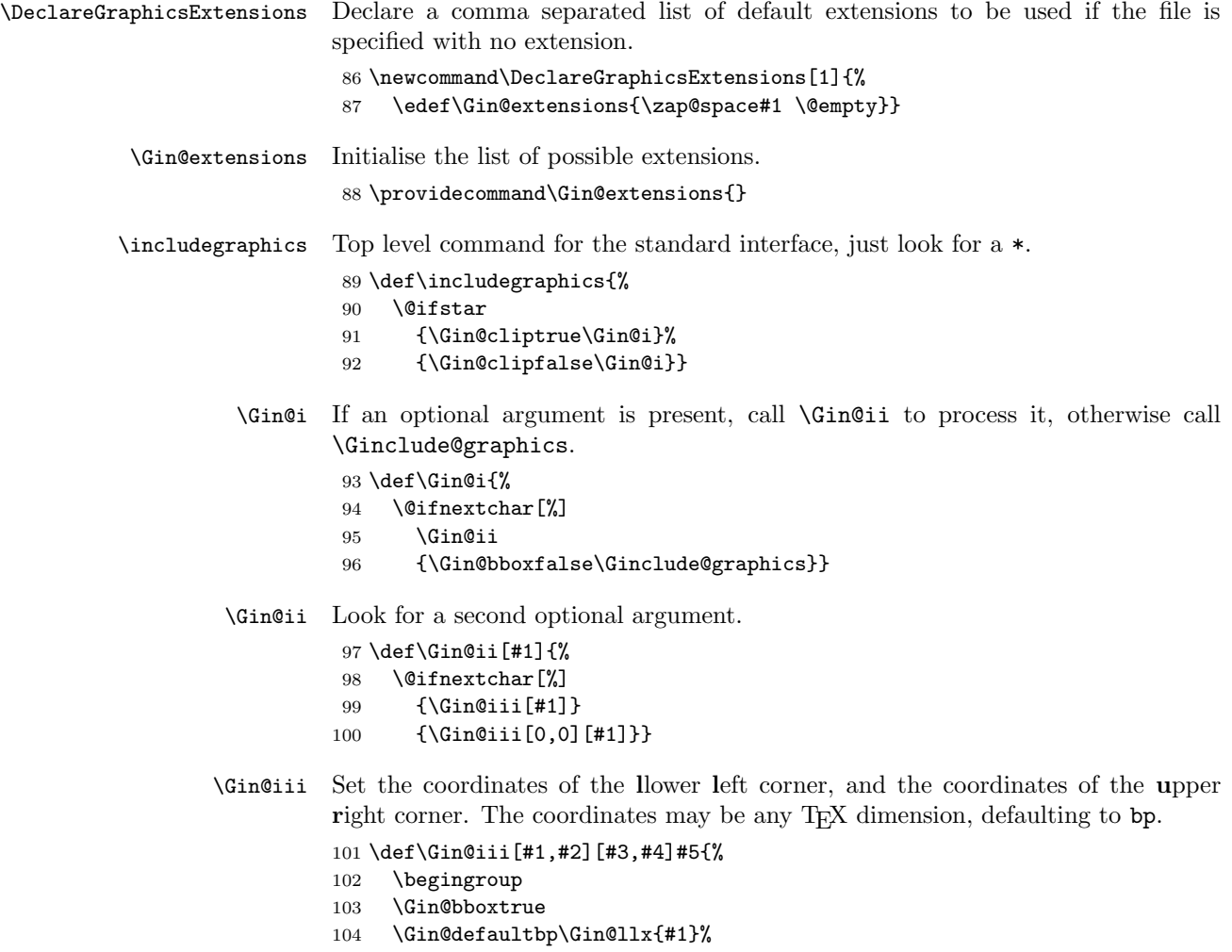

- 105 \Gin@defaultbp\Gin@lly{#2}%
- 106 \Gin@defaultbp\Gin@urx{#3}%
- 107 \Gin@defaultbp\Gin@ury{#4}%
- 108 \Ginclude@graphics{#5}%
- 109 \endgroup}
- \Gin@defaultbp \Gin@def@bp This macro grabs a length, #2, which may or may not have a unit, and if a unit is supplied, converts to 'bp' and stores the value in #1. If a unit is not supplied 'bp' is assumed, and #2 is directly stored in #1. Note that supplying 'bp' is not quite the same as supplying no units, as in the former case a conversion via 'pt' and back to 'bp' takes place which can introduce rounding error. The error is invisibly small but files conforming to Adobe DSC should have integer Bounding Box Coordinates, and conceivably some drivers might demand integer values. (Although most seem to accept real values (if they accept bounding box coordinates at all) in the \special. This is the reason why the mechanism uses \def and not TEX lengths, as in earlier releases of the package.

```
110 \def\Gin@defaultbp#1#2{%
```

```
111 \afterassignment\Gin@def@bp\dimen@#2bp\relax{#1}{#2}}
```

```
112 \def\Gin@def@bp#1\relax#2#3{%
                     113 \if!#1!%
                     114 \def#2{#3}%
                     115 \else
                     116 \dimen@.99626\dimen@
                     117 \edef#2{\strip@pt\dimen@}%
                     118 \fi}
\DeclareGraphicsRule Declare what actions should be taken for a particular file extension.
                        #1 extension, #2 type, #3 read-file, #4 command,
                     119 \def\DeclareGraphicsRule#1#2#3#4{%
                     120 \edef\@tempa{\string *}\def\@tempb{#3}%
                     121 \expandafter\edef\csname Gin@rule@#1\endcsname##1%
                     122 {{#2}%
                     123 {\ifx\@tempa\@tempb\noexpand\Gin@ext\else#3\fi}%
                     124 {\ifx\indent#4\indent##1\else#4\fi}}}
                        An example rule base.
                                         ext type read command
                      \DeclareGraphicsRule{.ps} {eps} {.ps} {}
                      \DeclareGraphicsRule{.eps} {eps} {.eps} {}
                      \DeclareGraphicsRule{.ps.gz}{eps} {.ps.bb} {'zcat #1}
                      \DeclareGraphicsRule{.pcx} {bmp} {} {}
      \graphicspath User level command to set the input path for graphics files. A list of directories,
                     each in a {} group.
                     125 \def\graphicspath#1{\def\Ginput@path{#1}}
       \Ginput@path The default graphic path is \input@path.
                     126 \ifx\Ginput@path\@undefined
                     127 \let\Ginput@path\input@path
                     128 \fi
       \Gin@getbase Given a possible extension, #1, check whether the file exists. If it does set
                     \Gin@base and \Gin@ext to the filename stripped of the extension, and the ex-
                     tension, respectively.
                     129 \def\Gin@getbase#1{%
                     130 \edef\Gin@tempa{%
                     131 \def\noexpand\@tempa####1#1\space{%
                     132 \def\noexpand\Gin@base{####1}}}%
                     133 \IfFileExists{\filename@area\filename@base#1}%
                     134 {\Gin@tempa
                     135 \expandafter\@tempa\@filef@und
                     136 \edef\Gin@ext{#1}}{}}%
           \Gin@ext Initialise the macro to hold the extension.
                     137 \let\Gin@ext\relax
    \Gin@sepdefault This must match the token used by \filename@parse to delimit the extension.
                     138 \def\Gin@sepdefault{.}
```
\Ginclude@graphics The main internal function implementing graphics file inclusion. #1 is the file name.

```
139 \def\Ginclude@graphics#1{%
140 \begingroup
141 \let\input@path\Ginput@path
142 \filename@parse{#1}%
143 \ifx\filename@ext\relax
144 \@for\Gin@temp:=\Gin@extensions\do{%
145 \ifx\Gin@ext\relax
146 \Gin@getbase\Gin@temp
147 \fi}%
148 \else
149 \Gin@getbase{\Gin@sepdefault\filename@ext}%
```
If the user supplied an explicit extension, just give a warning if the file does not exist. (It may be created later.)

```
150 \ifx\Gin@ext\relax
151 \@warning{File '#1' not found}%
152 \def\Gin@base{\filename@area\filename@base}%
153 \edef\Gin@ext{\Gin@sepdefault\filename@ext}%
154 \fi
155 \fi
```
If no extension is supplied, it is an error if the file does not exist, as there is no way for the system to know which extension to supply.

```
156 \ifx\Gin@ext\relax
                157 \ClatexCerror{File '#1' not found}%
                158 {I could not locate the file with any of these extensions:^^J%
                159 \Gin@extensions^^J\@ehc}%
                160 \else
                 161 \@ifundefined{Gin@rule@\Gin@ext}%
                Handle default rule.
                 162 {\ifx\Gin@rule@*\@undefined
                163 \@latex@error{Unknown graphics extension: \Gin@ext}\@ehc
                 164 \qquad \qquad \qquad \qquad \qquad \qquad \qquad \qquad \qquad \qquad \qquad \qquad \qquad \qquad \qquad \qquad \qquad \qquad \qquad \qquad \qquad \qquad \qquad \qquad \qquad \qquad \qquad \qquad \qquad \qquad \qquad \qquad \qquad \qquad \qquad \qquad165 \expandafter\Gin@setfile\Gin@rule@*{\Gin@base\Gin@ext}%
                 166 \fi}%
                 167 {\expandafter\expandafter\expandafter\Gin@setfile
                 168 \csname Gin@rule@\Gin@ext\endcsname{\Gin@base\Gin@ext}}%
                 169 \fi
                 170 \endgroup}
   \ifGread@ True if a file should be read to obtain the natural size.
                171 \newif\ifGread@\Gread@true
\Gin@setfile Set a file to the size specified in arguments, or in a 'read file'.
```

```
172 \def\Gin@setfile#1#2#3{%
```

```
173 \ifx\\#2\\\Gread@false\fi
174 \ifGin@bbox\else
175 \ifGread@
176 \csname Gread@%
177 \expandafter\ifx\csname Gread@#1\endcsname\relax
178 eps%
```
 $179$  \else 180 #1%  $181 \qquad \qquad \text{If }$ 182 \endcsname{\Gin@base#2}% 183 \else

By now the natural size should be known either from arguments or from the file. If not generate an error. (The graphicx interface relaxes this condition slightly.)

```
184 \Gin@nosize{#3}%
185 \fi
```
186 \fi

The following call will modify the 'natural size' if the user has supplied a viewport or trim specification. (Not available in the standard interface.)

#### 187 \Gin@viewport@code

Save the natural size, and then call \Gin@req@sizes which (in the key-val interface) will calculate the required size from the natural size, and any scaling info.

```
188 \Gin@nat@height\Gin@ury bp%
189 \advance\Gin@nat@height-\Gin@lly bp%
190 \Gin@nat@width\Gin@urx bp%
191 \advance\Gin@nat@width-\Gin@llx bp%
192 \Gin@req@sizes
```
Call \Ginclude@type to include the figure unless this is not defined, or draft mode is being used.

```
193 \expandafter\ifx\csname Ginclude@#1\endcsname\relax
194 \Gin@drafttrue
195 \expandafter\ifx\csname Gread@#1\endcsname\relax
196 \@latex@error{Can not include graphics of type: #1}\@ehc
197 \global\expandafter\let\csname Gread@#1\endcsname\@empty
198 \fi
199 \fi
200 \leavevmode
201 \ifGin@draft
202 \hb@xt@\Gin@req@width{%
203 \vrule\hss
204 \vbox to \Gin@req@height{%
205 \hrule \@width \Gin@req@width
206 \veess
207 \edef\@tempa{#3}%
208 \rlap{ \ttfamily\expandafter\strip@prefix\meaning\@tempa}%
209 \text{ VSS}210 \hrule}%
211 \hss\vrule}%
212 \else
Support \listfiles and then set the final box to the required size.
213 \@addtofilelist{#3}%
214 \ProvidesFile{#3}[Graphic file (type #1)]%
```

```
215 \setbox\z@\hbox{\csname Ginclude@#1\endcsname{#3}}%
```

```
216 \dagger \daggerz\ddaggerz\ddagger
```

```
217 \ht\z@\Gin@req@height
```

```
218 \wd\z@\Gin@req@width
```

```
219 \text{box}\,Z@
```

```
220 \{f_i\}
```
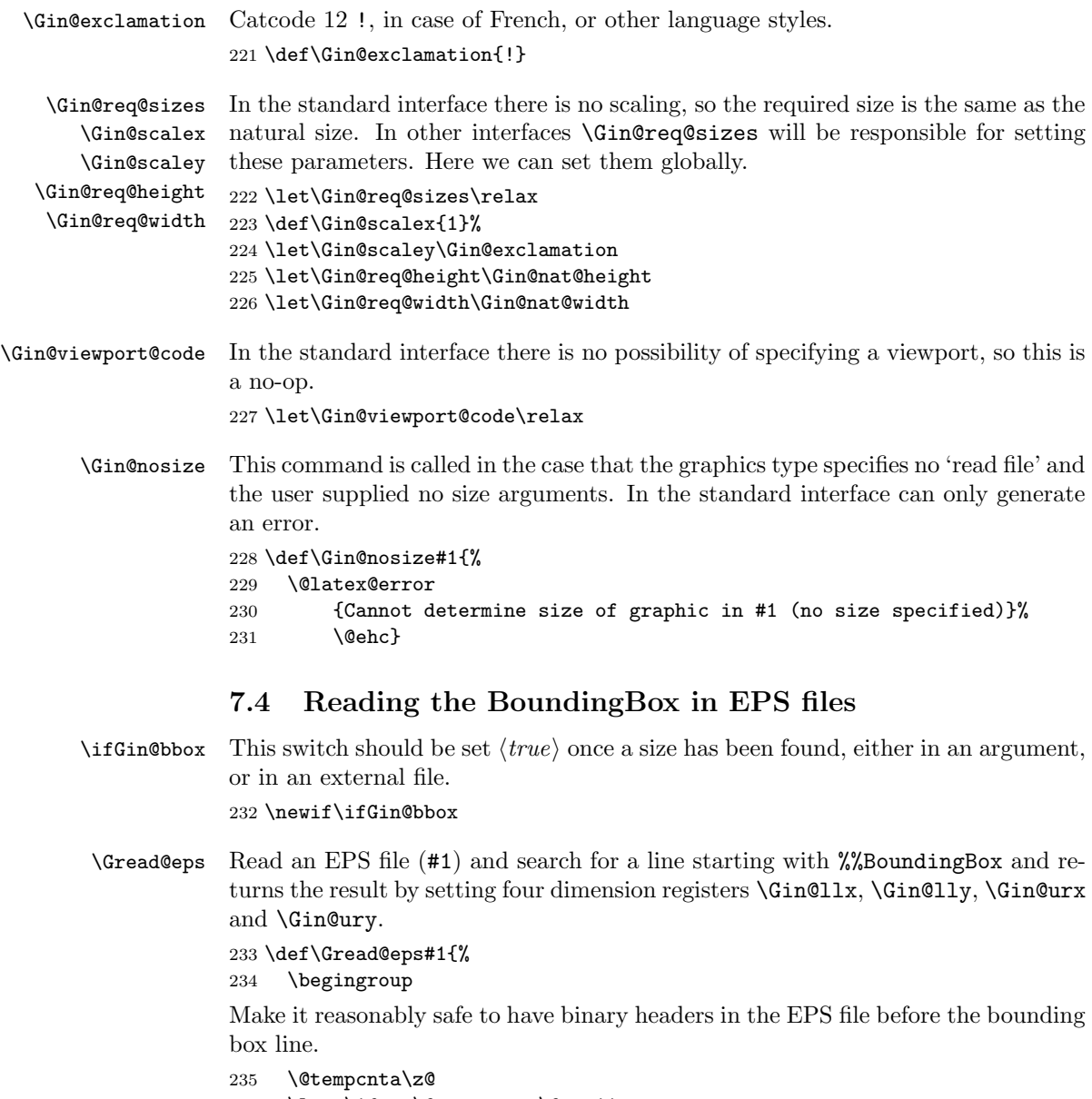

236 \loop\ifnum\@tempcnta<\@xxxii 237 \catcode\@tempcnta14 % 238 \advance\@tempcnta\@ne 239 \repeat 240 \catcode'\^^?14 % 241 \let\do\@makeother 242 \dospecials

Make sure tab and space are accepted as white space.

- 243 \catcode'\ 10 %
- 244 \catcode'\^^I10 %<br>245 \catcode\endlinecl

```
245 \catcode\endlinechar5 %<br>246 \@makeother\:%
```
- $\{\mathcal{C} \in \mathcal{C} : \mathcal{C} \}$
- 247 \@makeother\-%

The first thing we need to do is to open the information file, if possible.

```
248 \immediate\openin\@inputcheck#1 %<br>249 \ifeof\@inputcheck
      \ifeof\@inputcheck
250 \@latex@error{File '#1' not found}\@ehc
251 \else
```
Now we'll scan lines until we find one that starts with %%BoundingBox: We need to reset the catcodes to read the file, and so this is done in a group.

```
252 \Gread@true
253 \let\@tempb\Gread@false
254 \loop
255 \read\@inputcheck to\@tempa
256 \ifeof\@inputcheck
257 \Gread@false
258 \else
259 \expandafter\Gread@find@bb\@tempa:.\\%
260 \quad \text{if}261 \ifGread@
262 \repeat
263 \immediate\closein\@inputcheck
264 \fi
265 \ifGin@bbox\else
266 \@latex@error
267 {Cannot determine size of graphic in #1 (no BoundingBox)}%
268 \@ehc
269 \gdef\@gtempa{0 0 72 72 }%
270 \ifmmode \frac{1}{1} \else 270 \fi \ifmmode \frac{1}{1} \else 1270 \fi271 \endgroup
272 \expandafter\Gread@parse@bb\@gtempa\\}
```
\Gread@find@bb If a line in the EPS file starts with a %%BoundingBox:, we will examine it more closely. Note using the 'extra' argument #2#3 causes any space after the : to be gobbled.

```
273 \long\def\Gread@find@bb#1:#2#3\\{%
274 \def\@tempa{#1}%
275 \ifx\@tempa\Gread@BBox
276 \Gread@test@atend#2#3()\\%
277 \fi}
```

```
\Gread@test@atend Determine if the stuff following the %%BoundingBox is '(atend)', which will involve
                    further reading of the file. This is accomplished by making \@tempb into a no-op,
                    so that finding a %%BoundingBox does not stop the loop.
```

```
278 \def\Gread@test@atend#1(#2)#3\\{%
279 \def\@tempa{#2}%
280 \ifx\@tempa\Gread@atend
281 \Gread@true
282 \let\@tempb\relax
283 \else
284 \gdef\@gtempa{#1}%
```

```
285 \@tempb
```

```
286 \Gin@bboxtrue
```

```
287 \fi}
```
\Gread@parse@bb We have %%BoundingBox and what follows is not '(atend)' so we will parse the rest of the line as a BB with four elements. PostScript files should never have units specified in the BoundingBox comment, but we allow arbitrary  $T<sub>F</sub>X$  units in external files, or in other interfaces.

> \def\Gread@parse@bb#1 #2 #3 #4 #5\\{% \Gin@defaultbp\Gin@llx{#1}% \Gin@defaultbp\Gin@lly{#2}% \Gin@defaultbp\Gin@urx{#3}% 292 \Gin@defaultbp\Gin@ury{#4}}%

\Gread@atend atend as a macro for testing with \ifx. 293 \def\Gread@atend{atend}

### 7.5 Rotation

As above, we will re-use some existing local registers.

```
\Grot@height
Final Rotated box dimensions
    \Grot@left
   \Grot@right
295 \let\Grot@left\@ovyy
   \Grot@depth
                294 \let\Grot@height\@ovxx
               296 \let\Grot@right\@ovdx
                297 \let\Grot@depth\@ovdy
       \Grot@h
Original box dimensions
       \Grot@l
298 \let\Grot@l\@ovro
       \Grot@r
299 \let\Grot@r\@ovri
       \Grot@d
300 \let\Grot@h\@xdim
                301 \let\Grot@d\@ydim
       \Grot@x
Coordinates of centre of rotation.
       \Grot@y
302 \let\Grot@x\@linelen
                303 \let\Grot@y\@dashdim
    \rotatebox The angle is specified by #1. The box to be rotated is #2. In the standard interface
                the centre of rotation is (0, 0). Then finally call \Grot@box to rotate the box.
                304 \long\def\rotatebox#1#2{%
                305 \leavevmode
                306 \Grot@setangle{#1}%
                307 \setbox\z@\hbox{{#2}}%
                308 \Grot@x\z@
                309 \Grot@y\z@
                310 \Grot@box}
\Grot@setangle Set the internal macro used by \Grot@box. In the standard interface this is trivial,
                but other interfaces may have more interesting definitions. For example:
                 \def\Grot@setangle#1{%
                    \dimen@#1\p@
                    \dimen@-57.2968\dimen@
                    \edef\Grot@angle{\strip@pt\dimen@}}
                This would cause the argument of \rotatebox to be interpreted as an angle spec-
                ified in radians, clockwise.
```
311 \def\Grot@setangle#1{\edef\Grot@angle{#1}}

### 7.6 Deriving a 'bounding box' for rotated object

We want to know the size of a 'bounding box' enclosing the rotated box. We define two formulae (as T<sub>EX</sub> macros) to work out the x and y coordinates of vertices of the rotated box in relation to its original coordinates (i.e., its width, height and depth). The box we visualize with vertices  $B, C, D$  and  $E$  is illustrated below. The vertex  $S$  is the reference point on the baseline.  $O$  is the centre of rotation, which in the standard interface is always S.

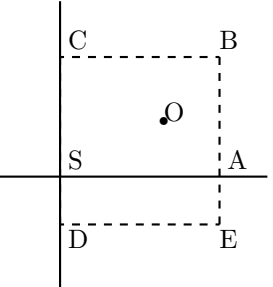

The formulae are, for a point P and angle  $\alpha$ :

$$
P'_x = P_x - O_x
$$
  
\n
$$
P'_y = P_y - O_y
$$
  
\n
$$
P''_x = (P'_x \times \cos(\alpha)) - (P'_y \times \sin(\alpha))
$$
  
\n
$$
P''_y = (P'_x \times \sin(\alpha)) + (P'_y \times \cos(\alpha))
$$
  
\n
$$
P'''_x = P'''_x + O_x + L_x
$$
  
\n
$$
P'''_y = P'''_y + O_y
$$

The 'extra' horizontal translation  $L_x$  at the end is calculated so that the leftmost point of the resulting box has  $x$ -coordinate 0. This is desirable as T<sub>E</sub>X boxes must have the reference point at the left edge of the box.

 $\G$ rot@Px Work out new x coordinate of point after rotation. The parameters #2 and #3 are the original  $x$  and  $y$  coordinates of the point. The new  $x$  coordinate is stored in #1.

```
312 \def\Grot@Px#1#2#3{%
313 \text{#1\text{Grot@cos#2}}\%314 \advance#1-\Grot@sin#3}
```
 $\G$ rot@Py Work out new y coordinate of point after rotation. The parameters #2 and #3 are the original x and y coordinates of the point. The new y coordinate is stored in #1. 315 \def\Grot@Py#1#2#3{%

316 #1\Grot@sin#2% 317 \advance#1\Grot@cos#3}

\Grot@box This is the tricky bit. We can rotate the box, but then need to work out how much space to leave for it on the page.

> We simplify matters by working out first which quadrant we are in, and then picking just the right values.

318 \def\Grot@box{% 319 \begingroup

We are going to need to know the sine and cosine of the angle; simplest to calculate these now.

```
320 \CalculateSin\Grot@angle
321 \CalculateCos\Grot@angle
322 \edef\Grot@sin{\UseSin\Grot@angle}%
323 \edef\Grot@cos{\UseCos\Grot@angle}%
324 ^^A \GDebug{Rotate: angle \Grot@angle, sine is \Grot@sin,
325 ^^A cosine is \Grot@cos}%
Save the four extents of the original box.
326 \Grot@r\wd\z@ \advance\Grot@r-\Grot@x
327 \Grot@l\z@ \advance\Grot@l-\Grot@x
328 \Grot@h\ht\z@ \advance\Grot@h-\Grot@y
329 \Grot@d-\dp\z@ \advance\Grot@d-\Grot@y
Now a straightforward test to see which quadrant we are operating in;
330 \ifdim\Grot@sin\p@>\z@
331 \ifdim\Grot@cos\p@>\z@
First quadrant: Height=By, Right=Ex, Left=Cx, Depth=Dy332 \Grot@Py\Grot@height \Grot@r\Grot@h%B
333 \Grot@Px\Grot@right \Grot@r\Grot@d%E
334 \Grot@Px\Grot@left \Grot@l\Grot@h%C
335 \Grot@Py\Grot@depth \Grot@l\Grot@d%D
336 \text{delse}Second quadrant: Height=Ey, Right=Dx, Left=Bx, Depth=Cy337 \Grot@Py\Grot@height \Grot@r\Grot@d%E
338 \Grot@Px\Grot@right \Grot@l\Grot@d%D
339 \Grot@Px\Grot@left \Grot@r\Grot@h%B
340 \Grot@Py\Grot@depth \Grot@l\Grot@h%C
341 \fi
342 \else
343 \ifdim\Grot@cos\p@<\z@
Third quadrant: Height=Dy, Right=Cx, Left=Ex, Depth=By344 \Grot@Py\Grot@height \Grot@l\Grot@d%D
345 \Grot@Px\Grot@right \Grot@l\Grot@h%C
346 \Grot@Px\Grot@left \Grot@r\Grot@d%E
347 \Grot@Py\Grot@depth \Grot@r\Grot@h%B
348 \else
Fourth quadrant: Height=Cy, Right=Bx, Left=Dx, Depth=Ey349 \Grot@Py\Grot@height \Grot@l\Grot@h%C
350 \Grot@Px\Grot@right \Grot@r\Grot@h%B
351 \Grot@Px\Grot@left \Grot@l\Grot@d%D
352 \Grot@Py\Grot@depth \Grot@r\Grot@d%E
353 \fi
354 \fi
```
Now we should translate back by  $(O_x, O_y)$ , but T<sub>E</sub>X can not really deal with boxes that do not have the reference point at the left edge. (Everything with a −ve x-coordinate would over-print earlier text). So we modify the horizontal translation so that the reference point as understood by  $T_{F}X$  is at the left edge. This means that the 'centre of rotation' is not fixed by \rotatebox, but typically moves horizontally. We also need to find the image of the original reference point, S, as that is where the rotation specials must be inserted.

```
355 \advance\Grot@height\Grot@y
356 \advance\Grot@depth\Grot@y
357 \Grot@Px\dimen@ \Grot@x\Grot@y
358 \Grot@Py\dimen@ii \Grot@x\Grot@y
359 \dimen@-\dimen@ \advance\dimen@-\Grot@left
360 \dimen@ii-\dimen@ii \advance\dimen@ii\Grot@y
361 ^^A \GDebug{Rotate: (l,r,h,d)^^J%
362 ^^A Original \the\Grot@l,\the\Grot@r,\the\Grot@h,\the\Grot@d,^^J%
363 ^^A New..... \the\Grot@left,\the\Grot@right,%
364 ^^A \the\Grot@height,\the\Grot@depth}%
365 \setbox\z@\hbox{%
366 \kern\dimen@
367 \raise\dimen@ii\hbox{\Grot@start\box\z@\Grot@end}}%
368 \ht\z@\Grot@height
369 \dp\z@-\Grot@depth
370 \advance\Grot@right-\Grot@left\wd\z@\Grot@right
371 \leavevmode\box\z@
372 \endgroup}
```
## 7.7 Stretching and Scaling

```
\scalebox The top level \scalebox. If the vertical scale factor is omitted it defaults to the
            horizontal scale factor, #1.
            373 \def\scalebox#1{%
            374 \@ifnextchar[{\Gscale@box{#1}}{\Gscale@box{#1}[#1]}}
\Gscale@box Internal version of \scalebox.
            375 \long\def\Gscale@box#1[#2]#3{%
            376 \leavevmode
            377 \def\Gscale@x{#1}\def\Gscale@y{#2}%
            378 \setbox\z@\hbox{{#3}}%
            379 \setbox\tw@\hbox{\Gscale@start\rlap{\copy\z@}\Gscale@end}%
            380 \ifdim#2\p@<\z@
            381 \ht\tw@-#2\dp\z@
            382 \dp\tw@-#2\ht\z@
            383 \else
            384 \ht\tw@#2\ht\z@
            385 \dp\tw@#2\dp\z@
            386 \fi
            387 \ifdim#1\p@<\z@
            388 \hb@xt@-#1\wd\z@{\kern-#1\wd\z@\box\tw@\hss}%
            389 \else
            390 \wd\tw@#1\wd\z@
            391 \box\tw@
            392 \fi}
```
\reflectbox Just an abbreviation for the appropriate scale to get reflection.

```
393 \def\reflectbox{\Gscale@box-1[1]}
```

```
\text{resizebox} Look for a *, which specifies that a final vertical size refers to 'height + depth'
                 not just 'height'.
                 394 \def\resizebox{%
                 395 \leavevmode
                 396 \@ifstar{\Gscale@@box\totalheight}{\Gscale@@box\height}}
    \Gscale@@box Look for the ! in the arguments.
                 397 \def\Gscale@@box#1#2#3{%
                 398 \let\@tempa\Gin@exclamation
                 399 \expandafter\def\expandafter\@tempb\expandafter{\string#2}%
                 400 \expandafter\def\expandafter\@tempc\expandafter{\string#3}%
                 401 \ifx\@tempb\@tempa
                 402 \ifx\@tempc\@tempa
                 403 \toks@{\mbox}%
                 404 \else
                 405 \toks@{\Gscale@box@dd{#3}#1}%
                 406 \fi
                 407 \else
                 408 \ifx\@tempc\@tempa
                 409 \toks@{\Gscale@box@dd{#2}\width}%
                 410 \qquad \text{leless}411 \toks@{\Gscale@box@dddd{#2}\width{#3}#1}%
                 412 \fi
                 413 \fi
                 414 \the\toks@}
  \Gscale@box@dd Scale the text #3 in both directions by a factor #1/#2.
                 415 \long\def\Gscale@box@dd#1#2#3{%
                 416 \@begin@tempboxa\hbox{#3}%
                 417 \setlength\@tempdima{#1}%
                 418 \setlength\@tempdimb{#2}%
                 419 \Gscale@div\@tempa\@tempdima\@tempdimb
                 420 \Gscale@box\@tempa[\@tempa]{\box\@tempboxa}%
                 421 \@end@tempboxa}
\Gscale@box@dddd Scale the text #5 horizontally by a factor #1/#2 and vertically by a factor #3/#4.
                 422 \long\def\Gscale@box@dddd#1#2#3#4#5{%
                 423 \@begin@tempboxa\hbox{#5}%
                 424 \setlength\@tempdima{#1}%
                 425 \setlength\@tempdimb{#2}%
                 426 \Gscale@div\@tempa\@tempdima\@tempdimb
                 427 \setlength\@tempdima{#3}%
                 428 \setlength\@tempdimb{#4}%
                 429 \Gscale@div\@tempb\@tempdima\@tempdimb
                 430 \ifGin@iso
                 431 \ifdim\@tempa\p@>\@tempb\p@
                 432 \let\@tempa\@tempb
                 433 \else
                 434 \let\@tempb\@tempa
                 435 \fi
                 436 \fi
                 437 \Gscale@box\@tempa[\@tempb]{\box\@tempboxa}%
                 438 \@end@tempboxa}
```
\ifGin@iso If this flag is true, then specifying two lengths to \resizebox scales the box by the same factor in either direction, such that neither length exceeds the stated amount. No user interface to this flag in the standard package, but it is used by the keepaspectratio key to \includegraphics in the graphicx package. \newif\ifGin@iso

```
\Gscale@div The macro #1 is set to the ratio of the lengths #2 and #3.
```

```
440 \def\Gscale@div#1#2#3{%
441 \setlength\dimen@{#3}%
442 \ifdim\dimen@=\z@
443 \PackageError{graphics}{Division by 0}\@eha
444 \dimen@#2%
445 \fi
446 \edef\@tempd{\the\dimen@}%
447 \setlength\dimen@{#2}%
448 \count@65536\relax
449 \ifdim\dimen@<\z@
450 \dimen@-\dimen@
451 \count@-\count@
452 \quad \text{If}453 \ifdim\dimen@>\z@
454 \loop
455 \ifdim\dimen@<8192\p@
456 \dimen@\tw@\dimen@
457 \divide\count@\tw@
458 \repeat
459 \dimen@ii\@tempd\relax
460 \divide\dimen@ii\count@
461 \divide\dimen@\dimen@ii
462 \fi
463 \edef#1{\strip@pt\dimen@}}
   Restore Catcodes
464 \Gin@codes
```

```
465 \let\Gin@codes\relax
```

```
466 \langle/package\rangle
```